# 設定LISP上的多點傳送第1階段

## 目錄

簡介 必要條件 需求 採用元件 設定 網路圖表 組態 **SSM** ASM 源暫存器優先 接收者優先 最短路徑樹(SPT)切換 驗證 疑難排解 來源

## 簡介

本檔案將說明在透過Locator/ID分隔通訊協定(LISP)進行多點傳送實作的階段1中使用輸入複製。這 意味著單播路由定位器(RLOC)核心用於傳輸身份資訊(EID)組播。

## 必要條件

## 需求

思科建議您瞭解LISP和組播。

## 採用元件

本文件所述內容不限於特定軟體和硬體版本。

本文中的資訊是根據特定實驗室環境內的裝置所建立。文中使用到的所有裝置皆從已清除(預設 )的組態來啟動。如果您的網路正在作用,請確保您已瞭解任何指令可能造成的影響。

## 設定

## 網路圖表

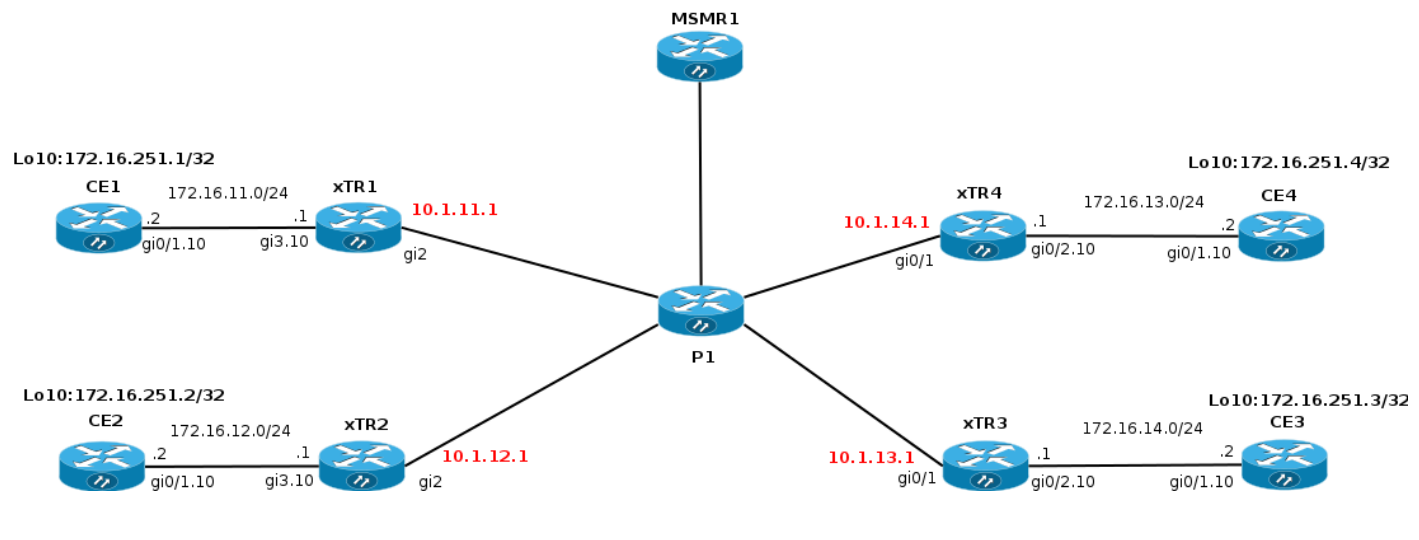

## 組態

階段1支援組播資料包的單播頭端複製。

- 第1階段支援開始於XE 3.13和Cisco IOS® 15.4(2)T。
- 第1階段支援通過IPv4的IPv4 EID RLOC(傳輸)開始於XE 3.13和Cisco IOS® 15.4(2)T。
- 第1階段支援基於IPv4的IPv6 EID RLOC(傳輸)僅在預設vrf中從Polaris 16.6.1開始,僅適用 於具有用於軟體定義接入(SDA)的VXLAN封裝的LISP。
- 第1階段支持使用IID的EID虛擬路由和轉發(VRF)(分段)(通過PIM VRF支援)。
- 階段1支援任何源組播(ASM)和源特定組播(SSM)模型。
- •第1階段僅支援靜態路由處理器(RP)配置。
- 第1階段不支援RP冗餘。
- 階段1支援LISP和非LISP功能的源站點和接收站點的各種組合。
- 不支援將LISP組播作為LISP移動資料中心互聯(DCI)解決方案。

假設在網路上配置了組播(pim sparse-mode/rp)。

為了啟用通過LISP的組播,您必須在LISP0或LISP0.xx介面下新增「ip pim sparse-mode」。通過 在LISP介面上啟用PIM,它包含在RPF中。通過LISP站點可到達的字首的RPF資訊包括LISP隧道和 由上游站點的RLOC地址表示的鄰居。

僅允許通過LISP隧道傳送加入/修剪消息。站點之間不交換PIM Hello消息。PIM加入/修剪消息被單 播封裝到上游xTR(RP或源)。 其他xTR/PxTR看不到加入/修剪消息。MVPN中沒有與預設MDT類 似的功能。

必須在LISP隧道介面下啟用PIM以進行組播處理。

EID虛擬化將LISP例項ID與EID VRF結合使用。介面LISP0.x,其中x=IID為每個EID VRF/LISP例項 ID建立。

**xTR1#sh run** ! interface LISP0 ip pim sparse-mode <<<< PIM under the LISP interface ! interface LISP0.20 ip pim sparse-mode <<<< PIM under the LISP interface end

**xTR1#sh ip pim int**

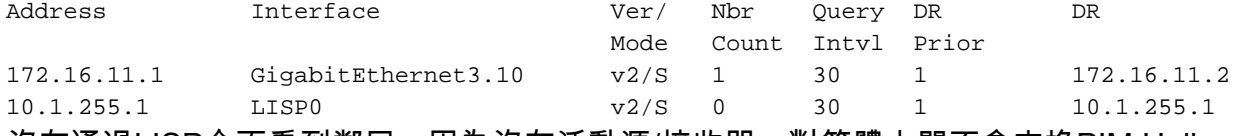

沒有通過LISP介面看到鄰居,因為沒有活動源/接收器,對等體之間不會交換PIM Hello。

#### **xTR1#sh ip pim nei**

PIM Neighbor Table Mode: B - Bidir Capable, DR - Designated Router, N - Default DR Priority, P - Proxy Capable, S - State Refresh Capable, G - GenID Capable, L - DR Load-balancing Capable Neighbor Interface Uptime/Expires Ver DR Address Prio/Mode 172.16.11.2 GigabitEthernet3.10 01:43:52/00:01:34 v2 1 / DR S P G

**SSM** 

#### 讓我們配置CE2上的介面lo10以加入組。它觸發(S,G)連線,因為已指定組和源。

**CE2#conf t** Enter configuration commands, one per line. End with CNTL/Z. **CE2(config)#int lo10 CE2(config-if)#ip igmp join-group 232.1.1.10 source 172.16.251.1**

\*Nov 26 18:28:55.471: PIM(0): Insert (172.16.251.1,232.1.1.10) join in nbr 172.16.12.1's queue \*Nov 26 18:28:55.491: PIM(0): Building Join/Prune packet for nbr 172.16.12.1 \*Nov 26 18:28:55.491: PIM(0): Adding v2 (172.16.251.1/32, 232.1.1.10), S-bit Join \*Nov 26 18:28:55.492: PIM(0): Send v2 join/prune to 172.16.12.1 (GigabitEthernet0/1.10) \*Nov 26 18:28:56.856: PIM(0): Send v2 join/prune to 172.16.12.1 (GigabitEthernet0/1.1

### 在CE2上建立(S,G)mroute。

#### **CE2#sh ip mro 232.1.1.10**

<…skip…> (172.16.251.1, 232.1.1.10), 00:00:16/00:02:45, flags: sLTI Incoming interface: GigabitEthernet0/1.10, RPF nbr 172.16.12.1 Outgoing interface list: Loopback10, Forward/Sparse, 00:00:14/00:02:45

### 檢查xTR2上發生了什麼情況。

Debug ip pim is enabled on xTR2。

接收來自CE2的(S,G)連線。

```
*Nov 26 18:38:19.641: PIM(0): Received v2 Join/Prune on GigabitEthernet3.10 from 172.16.12.2, to
11C*Nov 26 18:38:19.641: PIM(0): Join-list: (172.16.251.1/32, 232.1.1.10), S-bit set
```
172.16.251.1是來自xTR1的EID,尚未出現在RIB中。因此,源IP 172.16.251.1的RPF查詢失敗。 它觸發LISP查詢。因此,RPF介面是LISP隧道。

\*Nov 26 18:38:19.641: PIM(0): RPF Lookup failed for 172.16.251.1 \*Nov 26 18:38:19.643: PIM(0): Add GigabitEthernet3.10/172.16.12.2 to (172.16.251.1, 232.1.1.10), Forward state, by PIM SG Join \*Nov 26 18:38:19.650: PIM(0): Insert (172.16.251.1,232.1.1.10) join in nbr 10.1.11.1's queue

#### **xTR2#sh ip rpf 172.16.251.1**

RPF information for ? (172.16.251.1) RPF interface: LISP0 RPF neighbor: ? (10.1.11.1) RPF route/mask: 172.16.251.1/32 RPF type: unicast () Doing distance-preferred lookups across tables RPF topology: ipv4 multicast base

#### 然後,建立(S,G)連線,並通過LISP介面通過RLOC 10.1.11.1傳送到源。

\*Nov 26 18:38:19.650: PIM(0): Building Join/Prune packet for nbr 10.1.11.1 \*Nov 26 18:38:19.650: PIM(0): Adding v2 (172.16.251.1/32, 232.1.1.10), S-bit Join \*Nov 26 18:38:19.650: PIM(0): Adding LISP Unicast transport attribute in join/prune to 10.1.11.1 (LISP0) \*Nov 26 18:38:19.650: PIM(0): Send v2 join/prune to 10.1.11.1 (LISP0)

## 加入被封裝到單播LISP報頭中。封裝資料包的源IP是傳送資料包所經過的介面的RLOC。目的IP是 xTR的RLOC地址,該xTR可到達組播源的EID。

**xTR2#sh ip lisp map-cache 172.16.251.1** LISP IPv4 Mapping Cache for EID-table default (IID 0), 4 entries

172.16.251.1/32, uptime: 02:18:16, expires: 21:41:44, via map-reply, complete Sources: map-reply State: complete, last modified: 02:18:16, map-source: 10.1.11.1 Idle, Packets out: 41(4838 bytes) (~ 01:21:15 ago) Locator Uptime State Pri/Wgt 10.1.11.1 02:18:16 up 100/100 Last up-down state change: 02:18:16, state change count: 1 Last route reachability change: 02:18:16, state change count: 1 Last priority / weight change: never/never RLOC-probing loc-status algorithm: Last RLOC-probe sent: never

為了能夠傳送加入,您需要有一個PIM鄰居。一旦獲取了RPF資訊,PIM將顯式建立到相應RLOC的 鄰居。鄰居不是以常規方式建立的,因為PIM Hello不會通過LISP隧道。

#### **xTR2#sh ip pim nei**

PIM Neighbor Table Mode: B - Bidir Capable, DR - Designated Router, N - Default DR Priority, P - Proxy Capable, S - State Refresh Capable, G - GenID Capable, L - DR Load-balancing Capable Neighbor Interface Uptime/Expires Ver DR Address Prio/Mode 172.16.12.2 GigabitEthernet3.10 01:57:04/00:01:30 v2 1 / DR S P G 10.1.11.1 LISPO 00:00:48/00:01:10 v2 0 /

組播資料包的wireshark捕獲如下圖所示。

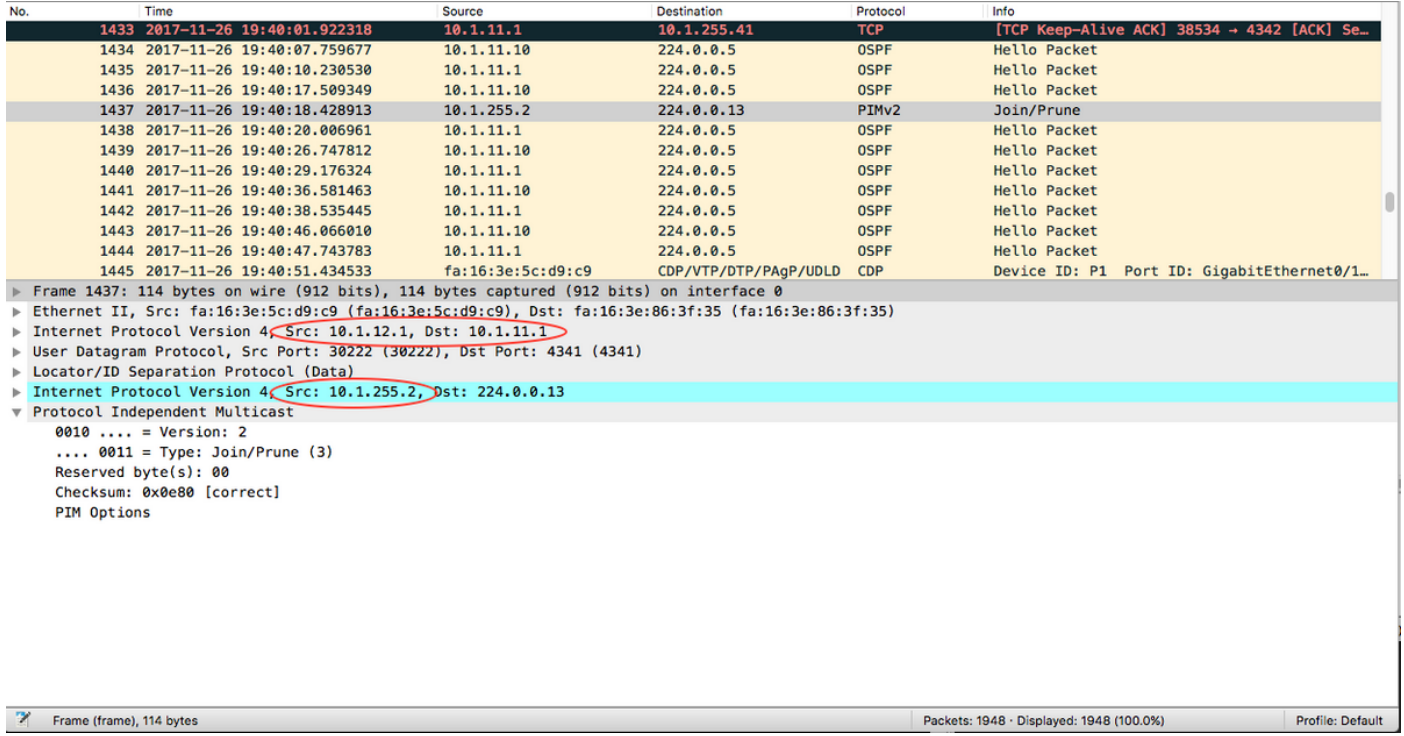

## 外部源IP和目標IP是本地和遠端RLOC。這是您使用單播複製時的預期結果。

## 內部源IP從LISP0介面獲取。

#### **xTR2#sh int LISP0 | i unn**

Interface is unnumbered. Using address of Loopback0 (10.1.255.2)

## 內部目標IP是用於PIM消息的組播地址224.0.0.13。

## 在(172.16.251.1, 232.1.1.10)的xTR2上,IIL是LISP0介面和OIL指向CE2。

#### **xTR2#show ip mroute**

<…skip…> (172.16.251.1, 232.1.1.10), 00:00:36/00:02:55, flags: sT Incoming interface: LISP0, RPF nbr 10.1.11.1 Outgoing interface list: GigabitEthernet3.10, Forward/Sparse, 00:00:36/00:02:55

#### **xTR2#sh ip mfib**

<…skip…> (172.16.251.1,232.1.1.10) Flags: HW SW Forwarding: 0/0/0/0, Other: 0/0/0 HW Forwarding: 0/0/0/0, Other: 0/0/0 LISP0 Flags: A GigabitEthernet3.10 Flags: F NS Pkts: 0/0

## 在xTR1上,收到來自xTR2的加入,並建立了(S,G)mroute。

```
*Nov 26 18:38:19.464: PIM(0): Received v2 Join/Prune on LISP0 from 10.1.255.2
*Nov 26 18:38:19.464: PIM(0): J/P Transport Attribute, Transport Type: Unicast, to us
*Nov 26 18:38:19.464: PIM(0): Join-list: (172.16.251.1/32, 232.1.1.10), S-bit set
*Nov 26 18:38:19.467: PIM(0): Add LISP0/10.1.12.1 to (172.16.251.1, 232.1.1.10), Forward state,
```
by PIM SG Join \*Nov 26 18:38:19.467: PIM(0): Insert (172.16.251.1,232.1.1.10) join in nbr 172.16.11.2's queue \*Nov 26 18:38:19.467: PIM(0): Building Join/Prune packet for nbr 172.16.11.2 \*Nov 26 18:38:19.467: PIM(0): Adding v2 (172.16.251.1/32, 232.1.1.10), S-bit Join \*Nov 26 18:38:19.467: PIM(0): Send v2 join/prune to 172.16.11.2 (GigabitEthernet3.10)

#### **xTR1#sh ip mroute**

<…skip…> (172.16.251.1, 232.1.1.10), 00:01:00/00:03:28, flags: sT Incoming interface: GigabitEthernet3.10, RPF nbr 172.16.11.2 Outgoing interface list: LISP0, 10.1.12.1, Forward/Sparse, 00:01:00/00:03:28 <<<< LISP in OIL

上游xTR1必須跟蹤已收到加入消息的每個下游RLOC。

### xTR必須記住要向其複製資料包的RLOC集。

因此,上游xTR上的(<sub>FIDs</sub>,G)條目對於單播封裝如下所示:

(EID)<sub>s</sub>,G)

#### Eth0/0

F LISP0,nexthop = RLOC1

F LISP0,nexthop = RLOC2

```
xTR1#sh ip mfib
<…skip…>
(172.16.251.1,232.1.1.10) Flags: HW
   SW Forwarding: 0/0/0/0, Other: 0/0/0
   HW Forwarding: 0/0/0/0, Other: 0/0/0
   GigabitEthernet3.10 Flags: A
   LISP0, 10.1.12.1 Flags: F NS <<<<
     Pkts: 0/0
```
## 附註:xTR1沒有通過介面LISP0的PIM鄰居。

```
xTR1# sh ip pim nei
PIM Neighbor Table
Mode: B - Bidir Capable, DR - Designated Router, N - Default DR Priority,
     P - Proxy Capable, S - State Refresh Capable, G - GenID Capable,
     L - DR Load-balancing Capable
Neighbor Interface Uptime/Expires Ver DR
Address Prio/Mode
172.16.11.2 GigabitEthernet3.10 04:25:32/00:01:37 v2 1 / DR S P G
```
## 在CE1上,接收了(S,G)的加入,並建立了mroute。

**CE1#sh ip mro** <…skip…> (172.16.251.1, 232.1.1.10), 02:16:45/00:03:08, flags: sT Incoming interface: Loopback10, RPF nbr 0.0.0.0

 Outgoing interface list: GigabitEthernet0/1.10, Forward/Sparse, 02:16:45/00:03:08

### 組播流量像預期一樣流動。

#### **CE1#ping 232.1.1.10 so lo10 rep 5**

Type escape sequence to abort. Sending 5, 100-byte ICMP Echos to 232.1.1.10, timeout is 2 seconds: Packet sent with a source address of 172.16.251.1

Reply to request 0 from 172.16.251.2, 11 ms Reply to request 0 from 172.16.251.2, 15 ms Reply to request 1 from 172.16.251.2, 14 ms Reply to request 1 from 172.16.251.2, 15 ms Reply to request 2 from 172.16.251.2, 12 ms Reply to request 2 from 172.16.251.2, 16 ms Reply to request 3 from 172.16.251.2, 9 ms Reply to request 3 from 172.16.251.2, 13 ms Reply to request 4 from 172.16.251.2, 9 ms Reply to request 4 from 172.16.251.2, 9 ms

## 讓我們在CE3上再新增一個接收器。

在MRIB和MFIB中新增用於新RLOC的附加入口在油中。

#### **xTR1#sh ip mro 232.1.1.10**

<…skip…> (172.16.251.1, 232.1.1.10), 02:28:36/00:03:25, flags: sT Incoming interface: GigabitEthernet3.10, RPF nbr 172.16.11.2 Outgoing interface list: LISP0, 10.1.13.1, Forward/Sparse, 00:01:34/00:02:57 LISP0, 10.1.12.1, Forward/Sparse, 02:28:36/00:03:25

#### **xTR1#sh ip mfib 232.1.1.10**

<…skip…> (172.16.251.1,232.1.1.10) Flags: HW SW Forwarding: 0/0/0/0, Other: 0/0/0 HW Forwarding: 10/0/118/0, Other: 0/0/0 GigabitEthernet3.10 Flags: A LISP0, 10.1.13.1 Flags: F NS Pkts: 0/0 LISP0, 10.1.12.1 Flags: F NS Pkts: 0/0

如果您開始將流量傳送到核心介面上的232.1.1.10,如下圖所示。

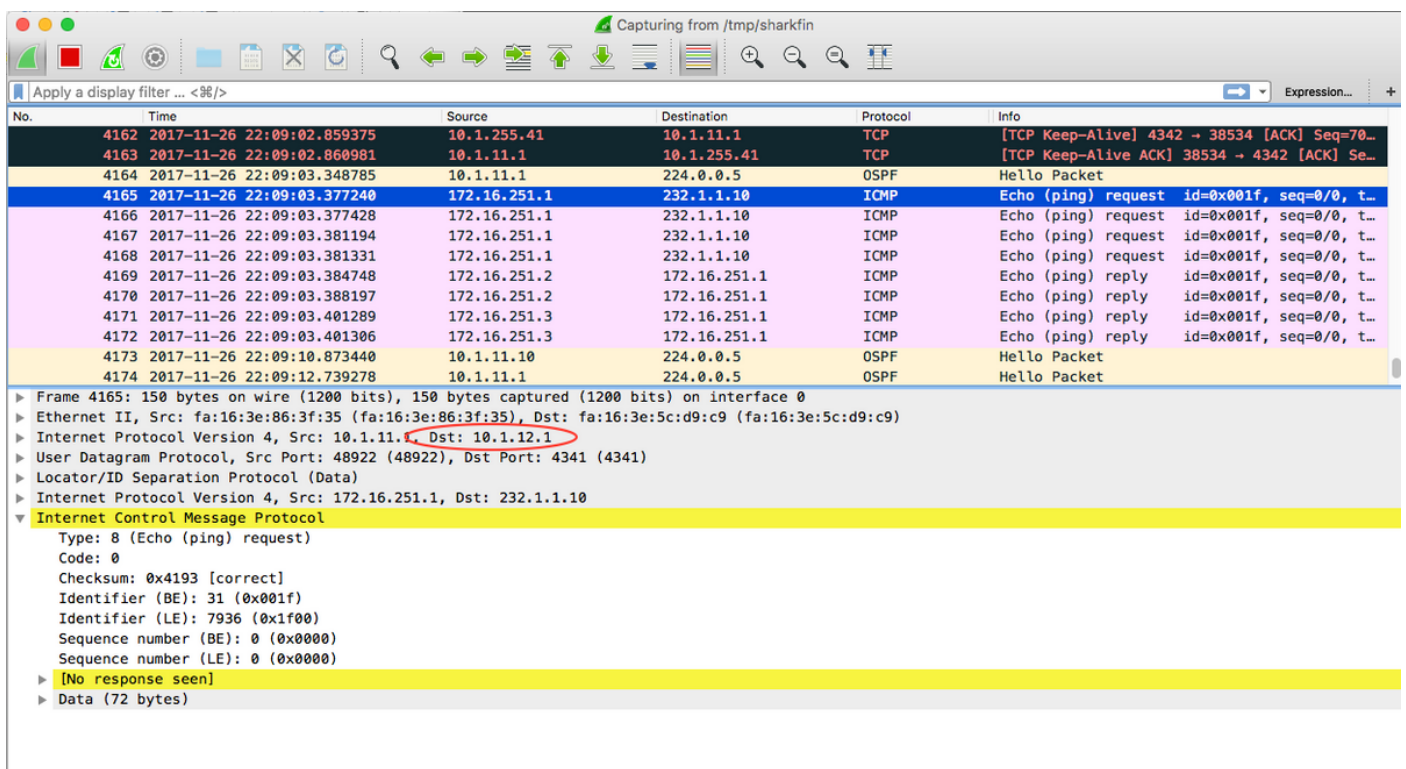

## 封裝封包的目的地是xTR2的RLOC,如下圖所示。

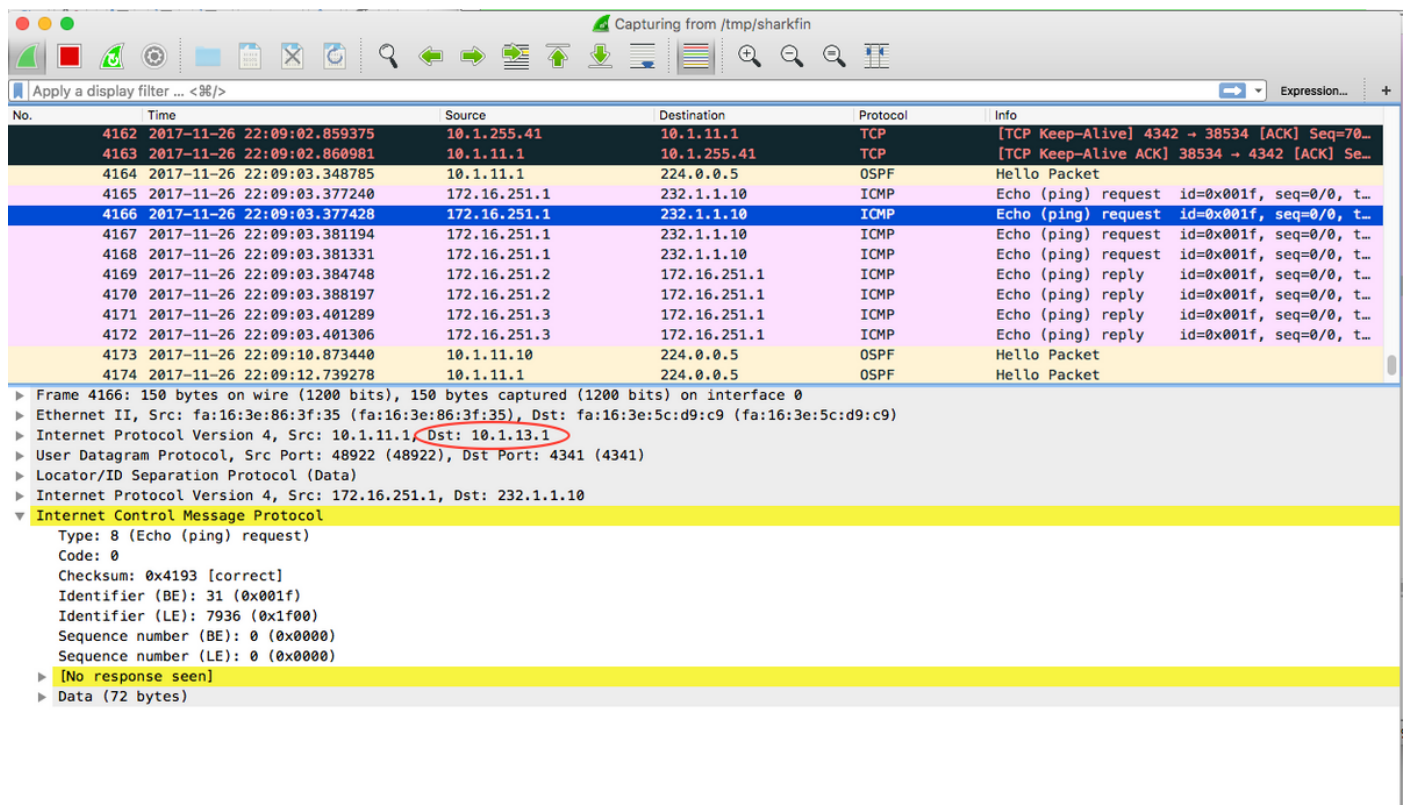

資料包的目的IP是xTR3的RLOC。

組播流被複製到兩個單播流中,並通過核心傳送。

ASM

## 源暫存器優先

## 讓我們將組播從CE1傳送到組225.1.1.10。CE1是第一跳路由器(FHR),因此它會觸發到RP(CE4)的 單播註冊消息。 由於沒有接收器,CE1收到一個Register-Stop並建立mroute條目。

#### **CE1#ping 225.1.1.10 so lo10**

Type escape sequence to abort. Sending 1, 100-byte ICMP Echos to 225.1.1.10, timeout is 2 seconds: Packet sent with a source address of 172.16.251.1

\*Nov 27 14:29:04.083: PIM(0): Check RP 172.16.251.4 into the (\*, 225.1.1.10) entry \*Nov 27 14:29:04.084: PIM(0): Building Triggered (\*,G) Join / (S,G,RP-bit) Prune message for 225.1.1.10 \*Nov 27 14:29:04.089: PIM(0): Adding register encap tunnel (Tunnel0) as forwarding interface of (172.16.251.1, 225.1.1.10). \*Nov 27 14:29:04.112: PIM(0): Received v2 Register-Stop on GigabitEthernet0/1.10 from 172.16.251.4 \*Nov 27 14:29:04.112: PIM(0): for source 172.16.251.1, group 225.1.1.10 \*Nov 27 14:29:04.113: PIM(0): Removing register encap tunnel (Tunnel0) as forwarding interface of (172.16.251.1, 225.1.1.10). \*Nov 27 14:29:04.113: PIM(0): Clear Registering flag to 172.16.251.4 for (172.16.251.1/32, 225.1.1.10).

#### **CE1#sh ip mro 225.1.1.10**

<…skip…>

(\*, 225.1.1.10), 00:02:16/stopped, RP 172.16.251.4, flags: SPF Incoming interface: GigabitEthernet0/1.10, RPF nbr 172.16.11.1 Outgoing interface list: Null

(172.16.251.1, 225.1.1.10), 00:02:16/00:00:43, flags: PFT Incoming interface: Loopback10, RPF nbr 0.0.0.0 Outgoing interface list: Null

## 在RP端也預期圖片。收到來自CE1的Register消息後,RP(CE4)將傳送Register-Stop消息並建立必 要的路由。

 $CF.4#$ 

\*Nov 27 14:24:06.810: PIM(0): Received v2 Register on GigabitEthernet0/1.10 from 172.16.251.1 \*Nov 27 14:24:06.810: for 172.16.251.1, group 225.1.1.10 \*Nov 27 14:24:06.811: PIM(0): Check RP 172.16.251.4 into the (\*, 225.1.1.10) entry \*Nov 27 14:24:06.812: PIM(0): Adding register decap tunnel (Tunnel0) as accepting interface of  $(*, 225.1.1.10).$ \*Nov 27 14:24:06.814: PIM(0): Adding register decap tunnel (Tunnel0) as accepting interface of (172.16.251.1, 225.1.1.10). \*Nov 27 14:24:06.815: PIM(0): Send v2 Register-Stop to 172.16.251.1 for 172.16.251.1, group 225.1.1.10 CE4# \*Nov 27 14:24:11.207: PIM(0): Building Periodic (\*,G) Join / (S,G,RP-bit) Prune message for 224.0.1.40

#### **CE4#sh ip mro 225.1.1.10**

<…skip…> (\*, 225.1.1.10), 00:00:31/stopped, RP 172.16.251.4, flags: SP Incoming interface: Null, RPF nbr 0.0.0.0 Outgoing interface list: Null

(172.16.251.1, 225.1.1.10), 00:00:31/00:02:28, flags: P Incoming interface: GigabitEthernet0/1.10, RPF nbr 172.16.14.1 Outgoing interface list: Null

考慮註冊源介面應位於EID範圍內,否則將不會觸發LISP。預設情況下,它是傳出介面的IP地址。

**CE1#sh run | i source** ip pim register-source Loopback10

對於xTR1和xTR4,由於尚未接收組播流量,因此未進行任何更改。

## 接收者優先

讓我們配置裝置CE3上的介面Lo10上的接收器。

CE3#conf t Enter configuration commands, one per line. End with CNTL/Z. CE3(config)#int lo10 CE3(config-if)#ip igmp join-group 225.1.1.10 CE3(config-if)#end

## 將觸發(\*,Join)並建立mroute。一切都是意料之中。

CE3# \*Nov 27 14:48:46.271: PIM(0): Check RP 172.16.251.4 into the (\*, 225.1.1.10) entry \*Nov 27 14:48:46.272: PIM(0): Building Triggered (\*,G) Join / (S,G,RP-bit) Prune message for 225.1.1.10 \*Nov 27 14:48:46.272: PIM(0): Upstream mode for  $(*$ , 225.1.1.10) changed from 0 to 1 \*Nov 27 14:48:46.274: PIM(0): Insert (\*,225.1.1.10) join in nbr 172.16.13.1's queue \*Nov 27 14:48:46.275: PIM(0): Building Triggered (\*,G) Join / (S,G,RP-bit) Prune message for 225.1.1.10 \*Nov 27 14:48:46.284: PIM(0): Building Join/Prune packet for nbr 172.16.13.1 \*Nov 27 14:48:46.284: PIM(0): Adding v2 (172.16.251.4/32, 225.1.1.10), WC-bit, RPT-bit, S-bit Join \*Nov 27 14:48:46.285: PIM(0): Send v2 join/prune to 172.16.13.1 (GigabitEthernet0/1.10)

#### **CE3#sh ip mro**

< …skip…> (\*, 225.1.1.10), 00:26:23/00:02:42, RP 172.16.251.4, flags: SJCL Incoming interface: GigabitEthernet0/1.10, RPF nbr 172.16.13.1 Outgoing interface list: Loopback10, Forward/Sparse, 00:26:23/00:02:42

(\*, 224.0.1.40), 21:32:32/00:02:03, RP 172.16.251.4, flags: SJPCL Incoming interface: GigabitEthernet0/1.10, RPF nbr 172.16.13.1 Outgoing interface list: Null

## xTR3接收(\*,225.1.1.10)加入。將(\*,G)加入傳送到RP。 xTR3檢查RLOC以查詢RP(172.16.251.4)。 由於可以通過LISP訪問,因此會建立到相應RLOC的PIM鄰居。在本例中為10.1.14.1。

xTR3# \*Nov 27 14:30:23.229: PIM(0): Received v2 Join/Prune on GigabitEthernet0/2.10 from 172.16.13.2,  $t_0$  us \*Nov 27 14:30:23.229: PIM(0): Join-list: (\*, 225.1.1.10), RPT-bit set, WC-bit set, S-bit set

\*Nov 27 14:30:23.231: PIM(0): Check RP 172.16.251.4 into the (\*, 225.1.1.10) entry \*Nov 27 14:30:23.233: PIM(0): Add GigabitEthernet0/2.10/172.16.13.2 to (\*, 225.1.1.10), Forward state, by PIM \*G Join \*Nov 27 14:30:23.247: PIM(0): Building Triggered (\*,G) Join / (S,G,RP-bit) Prune message for 225.1.1.10 \*Nov 27 14:30:23.247: PIM(0): Upstream mode for  $(*$ , 225.1.1.10) changed from 0 to 1 \*Nov 27 14:30:23.248: PIM(0): Insert (\*,225.1.1.10) join in nbr 10.1.14.1's queue xTR3# \*Nov 27 14:30:23.259: PIM(0): Building Join/Prune packet for nbr 10.1.14.1 \*Nov 27 14:30:23.259: PIM(0): Adding v2 (172.16.251.4/32, 225.1.1.10), WC-bit, RPT-bit, S-bit Join \*Nov 27 14:30:23.260: PIM(0): Send v2 join/prune to 10.1.14.1 (LISP0)

#### **xTR3#sh ip pim nei**

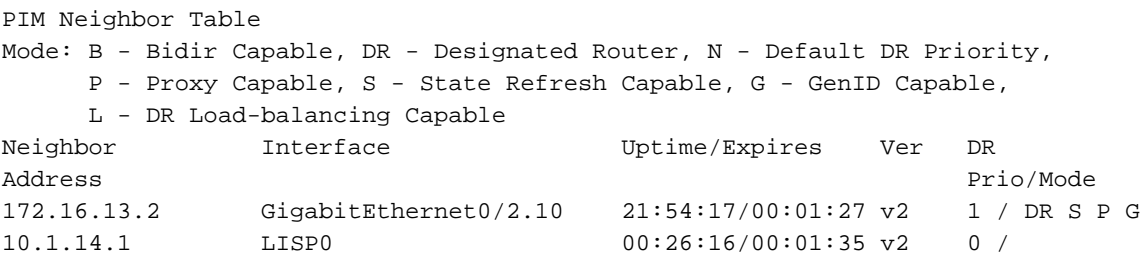

## 如下圖所示,讓我們檢查wireshark捕獲。

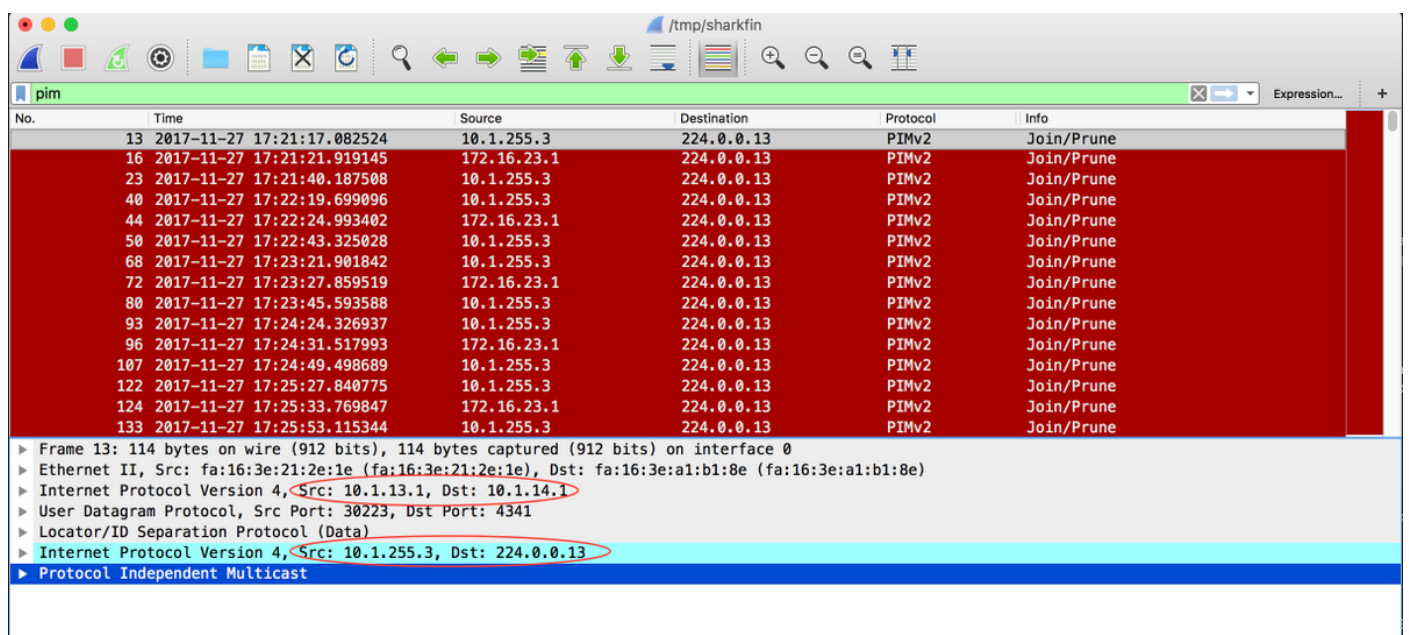

外部IP來源是本地RLOC,而外部IP目的地是遠端RLOC。內部來源是為LISP0介面獲取的IP地址。 內部目標IP地址是常規PIM組播地址224.0.0.13。

將建立一個(\*,G)mroute。RP的傳入介面/RPF是LISP0介面。

#### **xTR3#sh ip mro 225.1.1.10**

```
<…skip…>
(*, 225.1.1.10), 00:42:51/00:03:25, RP 172.16.251.4, flags: S
   Incoming interface: LISP0, RPF nbr 10.1.14.1
   Outgoing interface list:
     GigabitEthernet0/2.10, Forward/Sparse, 00:42:51/00:03:25
```
#### **xTR3#sh int LISP0 | i address**

Interface is unnumbered. Using address of Loopback0 (10.1.255.3)

### 在xTR4上,從LISP隧道接收一個(\*,G)連線。建立適當的mroute。

```
xTR4#
*Nov 27 14:38:20.880: PIM(0): Received v2 Join/Prune on LISP0 from 10.1.255.3, to us
*Nov 27 14:38:20.881: PIM(0): Join-list: (*, 225.1.1.10), RPT-bit set, WC-bit set, S-bit set
*Nov 27 14:38:20.883: PIM(0): Check RP 172.16.251.4 into the (*, 225.1.1.10) entry
*Nov 27 14:38:20.883: PIM(0): Building Triggered (*,G) Join / (S,G,RP-bit) Prune message for
225.1.1.10
*Nov 27 14:38:20.884: PIM(0): Add LISP0/10.1.13.1 to (*, 225.1.1.10), Forward state, by PIM *G
Join
*Nov 27 14:38:20.885: PIM(0): Building Triggered (*,G) Join / (S,G,RP-bit) Prune message for
225.1.1.10
*Nov 27 14:38:20.885: PIM(0): Upstream mode for (*, 225.1.1.10) changed from 0 to 1
xTR4#
*Nov 27 14:38:20.885: PIM(0): Insert (*,225.1.1.10) join in nbr 172.16.14.2's queue
*Nov 27 14:38:20.886: PIM(0): Building Join/Prune packet for nbr 172.16.14.2
*Nov 27 14:38:20.886: PIM(0): Adding v2 (172.16.251.4/32, 225.1.1.10), WC-bit, RPT-bit, S-bit
Join
*Nov 27 14:38:20.887: PIM(0): Send v2 join/prune to 172.16.14.2 (GigabitEthernet0/2.10)
```
#### **xTR4#sh ip mro 225.1.1.10**

<…skip…> (\*, 225.1.1.10), 00:45:05/00:02:56, RP 172.16.251.4, flags: S Incoming interface: GigabitEthernet0/2.10, RPF nbr 172.16.14.2 Outgoing interface list: LISP0, 10.1.13.1, Forward/Sparse, 00:45:05/00:02:56

## 在這種情況下,不會在xTR4上建立PIM鄰居。只有CE4的PIM鄰居存在。

#### **xTR4#sh ip pim nei** PIM Neighbor Table Mode: B - Bidir Capable, DR - Designated Router, N - Default DR Priority, P - Proxy Capable, S - State Refresh Capable, G - GenID Capable, L - DR Load-balancing Capable Neighbor Interface Uptime/Expires Ver DR Address Prio/Mode 172.16.14.2 GigabitEthernet0/2.10 22:00:37/00:01:20 v2 1 / DR S P G

### 從RP的角度來看,一切都是預期的。建立一個(\*,G)mroute。

 $CF.4#$ \*Nov 27 14:41:55.907: PIM(0): Building Periodic (\*,G) Join / (S,G,RP-bit) Prune message for 224.0.1.40  $CF.4#$ \*Nov 27 14:42:11.841: PIM(0): Received v2 Join/Prune on GigabitEthernet0/1.10 from 172.16.14.1, to us \*Nov 27 14:42:11.841: PIM(0): Join-list: (\*, 225.1.1.10), RPT-bit set, WC-bit set, S-bit set \*Nov 27 14:42:11.844: PIM(0): Check RP 172.16.251.4 into the (\*, 225.1.1.10) entry \*Nov 27 14:42:11.845: PIM(0): Adding register decap tunnel (Tunnel0) as accepting interface of  $(*. 225.1.1.10).$ \*Nov 27 14:42:11.846: PIM(0): Add GigabitEthernet0/1.10/172.16.14.1 to (\*, 225.1.1.10), Forward state, by PIM \*G Join

#### **CE4#sh ip mro**

<…skip…> (\*, 225.1.1.10), 00:00:11/00:03:18, RP 172.16.251.4, flags: S Incoming interface: Null, RPF nbr 0.0.0.0 Outgoing interface list:

GigabitEthernet0/1.10, Forward/Sparse, 00:00:11/00:03:18

(\*, 224.0.1.40), 21:00:55/00:02:53, RP 172.16.251.4, flags: SJCL Incoming interface: Null, RPF nbr 0.0.0.0 Outgoing interface list: GigabitEthernet0/1.10, Forward/Sparse, 21:00:55/00:02:53

#### 最短路徑樹(SPT)切換

假設已生成共用樹。

CE1開始將流量從源Lo10(172.16.251.1)傳送到225.1.10。

#### **CE1#ping 225.1.1.10 so lo10**

Type escape sequence to abort. Sending 1, 100-byte ICMP Echos to 225.1.1.10, timeout is 2 seconds: Packet sent with a source address of 172.16.251.1 Reply to request 0 from 172.16.251.3, 77 ms

#### 第一個組播資料包被封裝到單播註冊消息中並傳送到RP。

.Nov 30 00:00:50.931: PIM(0): Check RP 172.16.251.4 into the (\*, 225.1.1.10) entry .Nov 30 00:00:50.932: MRT(0): (\*,225.1.1.10), RPF change from /0.0.0.0 to GigabitEthernet0/1.10/172.16.11.1 .Nov 30 00:00:50.932: PIM(0): Building Triggered (\*,G) Join / (S,G,RP-bit) Prune message for 225.1.1.10 .Nov 30 00:00:50.933: MRT(0): Create (\*,225.1.1.10), RPF (GigabitEthernet0/1.10, 172.16.11.1, 90/3072) .Nov 30 00:00:50.936: MRT(0): Reset the z-flag for (172.16.251.1, 225.1.1.10) .Nov 30 00:00:50.937: MRT(0): (172.16.251.1,225.1.1.10), RPF install from /0.0.0.0 to Loopback10/0.0.0.0 .Nov 30 00:00:50.937: PIM(0): Adding register encap tunnel (Tunnel0) as forwarding interface of (172.16.251.1, 225.1.1.10).

暫存器資料包在RP上解封,並通過共用樹傳送到接收器。

.Nov 30 00:00:51.540: PIM(0): Received v2 Register on GigabitEthernet0/1.10 from 172.16.251.1 .Nov 30 00:00:51.541: for 172.16.251.1, group 225.1.1.10 .Nov 30 00:00:51.542: PIM(0): Adding register decap tunnel (Tunnel0) as accepting interface of (172.16.251.1, 225.1.1.10). 由於(\*,G)的傳出介面和(S,G)的傳入介面之間的匹配,為(S,G)啟動代理加入計時器,因此設定標 誌X。這是拓撲特定的情況(單臂路由器)。

#### **CE4#sh ip mro**

<…skip…> (\*, 225.1.1.10), 00:00:37/stopped, RP 172.16.251.4, flags: S Incoming interface: Null, RPF nbr 0.0.0.0 Outgoing interface list: GigabitEthernet0/1.10, Forward/Sparse, 00:00:37/00:02:52

(172.16.251.1, 225.1.1.10), 00:00:26/00:02:33, flags: PX Incoming interface: GigabitEthernet0/1.10, RPF nbr 172.16.14.1 Outgoing interface list: Null 因此CE4向源裝置傳送(S,G)連線,而不傳送(S,G)修剪。

.Nov 30 00:00:51.544: PIM(0): Insert (172.16.251.1,225.1.1.10) join in nbr 172.16.14.1's queue .Nov 30 00:00:51.546: PIM(0): Building Join/Prune packet for nbr 172.16.14.1 .Nov 30 00:00:51.546: PIM(0): Adding v2 (172.16.251.1/32, 225.1.1.10), S-bit Join .Nov 30 00:00:51.547: PIM(0): Send v2 join/prune to 172.16.14.1 (GigabitEthernet0/1.10)

### 同時,解除封裝的組播流量通過共用樹傳送到接收器,如圖所示。

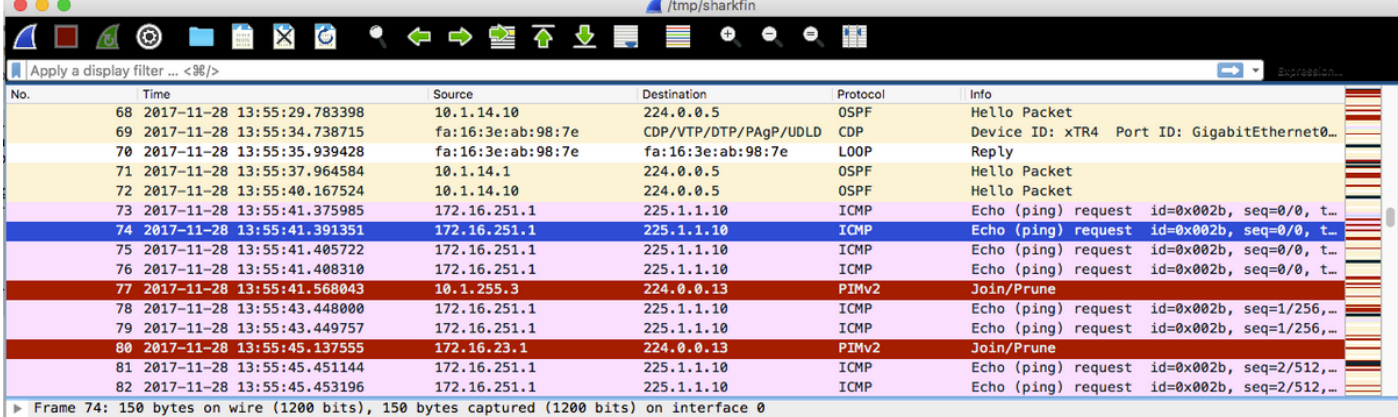

Ethernet II, Src: fa:16:3e:9b:b3:ff (fa:16:3e:9b:b3:ff), Dst: fa:16:3e:ab:98:7e (fa:16:3e:ab:98:7e)

Internet Protocol Version 4 Src: 10.1.11.1, Dst: 10.1.14.1<br>User Datagram Protocol, Src Port: 46618, Ust Port: 4341

Locator/ID Separation Protocol (Data)

Internet Protocol Version 4, Src: 172.16.251.1, Dst: 225.1.1.10

F Internet Control Message Protocol

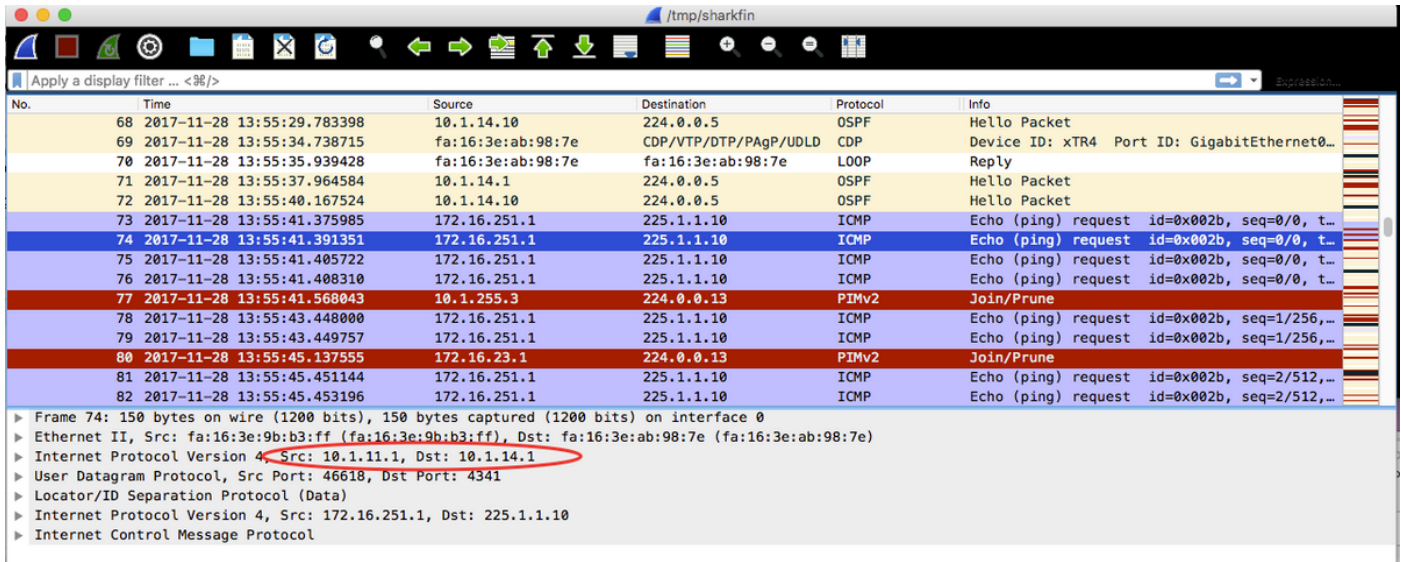

## 在xTR4 g0/1介面上捕獲資料包。

在第一個資料包中,外部IP SRC和DST分別為10.1.11.1和10.1.14.1。

在第二封包中,外部IP SRC和DST分別為10.1.14.1和10.1.13.1。

## 收到組播資料包後,LHR CE3正在啟動SPT切換。為(S,G)建立Mroute並設定標誌J和T。向源傳送 (S,G)連線。

.Nov 30 00:00:51.765: MRT(0): Set 'L' flag for (172.16.251.1, 225.1.1.10) .Nov 30 00:00:51.766: MRT(0): Reset the z-flag for (172.16.251.1, 225.1.1.10) .Nov 30 00:00:51.766: MRT(0): (172.16.251.1,225.1.1.10), RPF install from /0.0.0.0 to GigabitEthernet0/1.10/172.16.13.1 .Nov 30 00:00:51.767: MRT(0): Set the T-flag for (172.16.251.1, 225.1.1.10) .Nov 30 00:00:51.768: PIM(0): Insert (172.16.251.1,225.1.1.10) join in nbr 172.16.13.1's queue .Nov 30 00:00:51.768: MRT(0): Create (172.16.251.1,225.1.1.10), RPF (GigabitEthernet0/1.10, 172.16.13.1, 90/3072) .Nov 30 00:00:51.769: MRT(0): WAVL Insert interface: Loopback10 in (172.16.251.1,225.1.1.10) Successful .Nov 30 00:00:51.770: MRT(0): set min mtu for (172.16.251.1, 225.1.1.10) 18010->18010 .Nov 30 00:00:51.771: MRT(0): Add Loopback10/225.1.1.10 to the olist of (172.16.251.1, 225.1.1.10), Forward state - MAC not built .Nov 30 00:00:51.771: MRT(0): Set the J-flag for (172.16.251.1, 225.1.1.10) .Nov 30 00:00:51.780: PIM(0): Building Join/Prune packet for nbr 172.16.13.1 .Nov 30 00:00:51.780: PIM(0): Adding v2 (172.16.251.1/32, 225.1.1.10), S-bit Join .Nov 30 00:00:51.781: PIM(0): Send v2 join/prune to 172.16.13.1 (GigabitEthernet0/1.10) **CE3#sh ip mro** <…skip…> (\*, 225.1.1.10), 00:01:36/stopped, RP 172.16.251.4, flags: SJCL Incoming interface: GigabitEthernet0/1.10, RPF nbr 172.16.13.1 Outgoing interface list: Loopback10, Forward/Sparse, 00:01:36/00:02:48

(172.16.251.1, 225.1.1.10), 00:00:25/00:02:34, flags: LJT Incoming interface: GigabitEthernet0/1.10, RPF nbr 172.16.13.1 Outgoing interface list: Loopback10, Forward/Sparse, 00:00:25/00:02:48

## xTR3正在從CE3接收(S,G)加入。它正在檢查源172.16.251.1的RPF。它觸發LISP查詢,並且建立 指向RLOC 10.1.11.1的PIM鄰居,以及指向RLOC 10.1.14.1的PIM鄰居。為(S,G)建立帶標誌T的 Mroute。通過LISP0 RLOC 10.1.11.1將(S,G)連線傳送到源172.16.255.1

.Nov 30 00:00:51.104: PIM(0): Received v2 Join/Prune on GigabitEthernet0/2.10 from 172.16.13.2, to us .Nov 30 00:00:51.105: PIM(0): Join-list: (172.16.251.1/32, 225.1.1.10), S-bit set .Nov 30 00:00:51.105: PIM(0): RPF Lookup failed for 172.16.251.1 .Nov 30 00:00:51.108: MRT(0): Reset the z-flag for (172.16.251.1, 225.1.1.10) .Nov 30 00:00:51.108: MRT(0): Create (172.16.251.1,225.1.1.10), RPF (unknown, 0.0.0.0, 0/0) .Nov 30 00:00:51.109: MRT(0): WAVL Insert interface: GigabitEthernet0/2.10 in (172.16.251.1,225.1.1.10) Successful .Nov 30 00:00:51.110: MRT(0): set min mtu for (172.16.251.1, 225.1.1.10) 18010->1500 .Nov 30 00:00:51.110: MRT(0): Add GigabitEthernet0/2.10/225.1.1.10 to the olist of (172.16.251.1, 225.1.1.10), Forward state - MAC built .Nov 30 00:00:51.111: PIM(0): Add GigabitEthernet0/2.10/172.16.13.2 to (172.16.251.1, 225.1.1.10), Forward state, by PIM SG Join .Nov 30 00:00:51.111: MRT(0): Add GigabitEthernet0/2.10/225.1.1.10 to the olist of (172.16.251.1, 225.1.1.10), Forward state - MAC built .Nov 30 00:00:51.112: MRT(0): Set the PIM interest flag for (172.16.251.1, 225.1.1.10) .Nov 30 00:00:51.128: MRT(0): (172.16.251.1,225.1.1.10), RPF change from /0.0.0.0 to LISP0/10.1.11.1 .Nov 30 00:00:51.130: MRT(0): Set the T-flag for (172.16.251.1, 225.1.1.10) .Nov 30 00:00:51.130: PIM(0): Insert (172.16.251.1,225.1.1.10) join in nbr 10.1.11.1's queue .Nov 30 00:00:51.134: PIM(0): Building Join/Prune packet for nbr 10.1.11.1 .Nov 30 00:00:51.134: PIM(0): Adding v2 (172.16.251.1/32, 225.1.1.10), S-bit Join .Nov 30 00:00:51.135: PIM(0): Send v2 join/prune to 10.1.11.1 (LISP0)

#### **xTR3#sh ip pim nei**

PIM Neighbor Table Mode: B - Bidir Capable, DR - Designated Router, N - Default DR Priority, P - Proxy Capable, S - State Refresh Capable, G - GenID Capable, L - DR Load-balancing Capable Neighbor Interface Uptime/Expires Ver DR Address Prio/Mode 172.16.13.2 GigabitEthernet0/2.10 2d16h/00:01:20 v2 1 / DR S P G 10.1.11.1 LISP0 00:00:19/00:01:39 v2 0 /

## **xTR3#sh ip mro**

#### <…skip…> (\*, 225.1.1.10), 00:01:29/stopped, RP 172.16.251.4, flags: S Incoming interface: LISP0, RPF nbr 10.1.14.1 Outgoing interface list: GigabitEthernet0/2.10, Forward/Sparse, 00:01:29/00:02:57

(172.16.251.1, 225.1.1.10), 00:00:19/00:02:40, flags: T Incoming interface: LISP0, RPF nbr 10.1.11.1 Outgoing interface list: GigabitEthernet0/2.10, Forward/Sparse, 00:00:19/00:03:10

## (\*,G)和(S,G)的RPF介面變得不同 — 共用樹(RLOC 10.1.14.1)和SPT(RLOC 10.1.11.1)。 從 xTR3到RP觸發(S,G)修整消息,其中包含RPT位和S位連線。

.Nov 30 00:00:51.209: PIM(0): Insert (172.16.251.1,225.1.1.10) sgr prune in nbr 10.1.14.1's queue .Nov 30 00:00:51.212: PIM(0): Building Join/Prune packet for nbr 10.1.14.1 .Nov 30 00:00:51.212: PIM(0): Adding v2 (172.16.251.4/32, 225.1.1.10), WC-bit, RPT-bit, S-bit Join .Nov 30 00:00:51.213: PIM(0): Adding v2 (172.16.251.1/32, 225.1.1.10), RPT-bit, S-bit Prune .Nov 30 00:00:51.214: PIM(0): Send v2 join/prune to 10.1.14.1 (LISP0)

#### **xTR3#sh ip pim nei** PIM Neighbor Table Mode: B - Bidir Capable, DR - Designated Router, N - Default DR Priority, P - Proxy Capable, S - State Refresh Capable, G - GenID Capable, L - DR Load-balancing Capable Neighbor Interface Uptime/Expires Ver DR Address Prio/Mode 172.16.13.2 GigabitEthernet0/2.10 4d09h/00:01:19 v2 1 / DR S P G 10.1.11.1 LISP0 00:00:58/00:01:02 v2 0 / 10.1.14.1 LISP0 3d11h/00:01:34 v2 0 /

## xTR1收到來自xTR3的(S,G)連線,用於觸發SPT生成。(\*,G)的RPF是可通過LISP訪問的RP。為 RLOC 10.1.14.1建立了RPF檢查的PIM鄰居。建立了a(\*,G)和a(S,G)路由。

```
.Nov 30 00:00:55.281: PIM(0): Received v2 Join/Prune on LISP0 from 10.1.255.3
.Nov 30 00:00:55.281: PIM(0): J/P Transport Attribute, Transport Type: Unicast, to us
.Nov 30 00:00:55.282: PIM(0): Join-list: (172.16.251.1/32, 225.1.1.10), S-bit set
.Nov 30 00:00:55.283: PIM(0): Check RP 172.16.251.4 into the (*, 225.1.1.10) entry
.Nov 30 00:00:55.283: MRT(0): Create (*,225.1.1.10), RPF (unknown, 0.0.0.0, 0/0)
.Nov 30 00:00:55.284: MRT(0): Reset the z-flag for (172.16.251.1, 225.1.1.10)
.Nov 30 00:00:55.284: MRT(0): (172.16.251.1,225.1.1.10), RPF install from /0.0.0.0 to
GigabitEthernet3.10/172.16.11.2
.Nov 30 00:00:55.284: MRT(0): Create (172.16.251.1,225.1.1.10), RPF (GigabitEthernet3.10,
172.16.11.2, 90/130816)
.Nov 30 00:00:55.285: MRT(0): WAVL Insert LISP interface: LISP0 in (172.16.251.1,225.1.1.10)
Next-hop: 10.1.13.1 Outer-source: 0.0.0.0 Successful
.Nov 30 00:00:55.285: MRT(0): set min mtu for (172.16.251.1, 225.1.1.10) 18010->17892
.Nov 30 00:00:55.285: MRT(0): Set the T-flag for (172.16.251.1, 225.1.1.10)
.Nov 30 00:00:55.286: MRT(0): Add LISP0/10.1.13.1 to the olist of (172.16.251.1, 225.1.1.10),
Forward state - MAC not built
.Nov 30 00:00:55.286: PIM(0): Add LISP0/10.1.13.1 to (172.16.251.1, 225.1.1.10), Forward state,
by PIM SG Join
.Nov 30 00:00:55.286: MRT(0): Add LISP0/10.1.13.1 to the olist of (172.16.251.1, 225.1.1.10),
```
## 此外,xTR1從RP接收(S,G)連線。將經由RLOC 10.1.14.1的油LISP0新增到(S,G)中。

.Nov 30 00:00:55.295: PIM(0): Received v2 Join/Prune on LISP0 from 172.16.251.14 .Nov 30 00:00:55.295: PIM(0): J/P Transport Attribute, Transport Type: Unicast, to us .Nov 30 00:00:55.295: PIM(0): Join-list: (172.16.251.1/32, 225.1.1.10), S-bit set .Nov 30 00:00:55.295: MRT(0): WAVL Insert LISP interface: LISP0 in (172.16.251.1,225.1.1.10) Next-hop: 10.1.14.1 Outer-source: 0.0.0.0 Successful .Nov 30 00:00:55.296: MRT(0): set min mtu for (172.16.251.1, 225.1.1.10) 17892->17892 .Nov 30 00:00:55.296: MRT(0): Add LISP0/10.1.14.1 to the olist of (172.16.251.1, 225.1.1.10), Forward state - MAC not built .Nov 30 00:00:55.296: PIM(0): Add LISP0/10.1.14.1 to (172.16.251.1, 225.1.1.10), Forward state, by PIM SG Join .Nov 30 00:00:55.297: MRT(0): Add LISP0/10.1.14.1 to the olist of (172.16.251.1, 225.1.1.10), Forward state - MAC not built

#### **xTR1#sh ip mro**

(\*, 225.1.1.10), 00:00:27/stopped, RP 172.16.251.4, flags: SP Incoming interface: LISP0, RPF nbr 10.1.14.1 Outgoing interface list: Null

(172.16.251.1, 225.1.1.10), 00:00:27/00:02:31, flags: T Incoming interface: GigabitEthernet3.10, RPF nbr 172.16.11.2 Outgoing interface list: LISP0, 10.1.14.1, Forward/Sparse, 00:00:27/00:03:01 LISP0, 10.1.13.1, Forward/Sparse, 00:00:27/00:03:01

### xTR4收到來自xTR3的(S,G)修剪。LISP0到10.1.13.1不包括在油中。

```
Nov 30 00:00:50.771: PIM(0): Received v2 Join/Prune on LISP0 from 10.1.255.3, to us
Nov 30 00:00:50.772: PIM(0): Join-list: (*, 225.1.1.10), RPT-bit set, WC-bit set, S-bit set
Nov 30 00:00:50.774: PIM(0): Update LISP0/10.1.13.1 to (*, 225.1.1.10), Forward state, by PIM *G
Join
Nov 30 00:00:50.774: MRT(0): Update LISP0/10.1.13.1 in the olist of (*, 225.1.1.10), Forward
state - MAC not built
Nov 30 00:00:50.775: PIM(0): Prune-list: (172.16.251.1/32, 225.1.1.10) RPT-bit set
Nov 30 00:00:50.776: PIM(0): Prune LISP0/10.1.13.1 from (172.16.251.1/32, 225.1.1.10)
Nov 30 00:00:50.776: MRT(0): Delete LISP0/10.1.13.1 from the olist of (172.16.251.1, 225.1.1.10)
- deleted
```
#### **xTR4#sh ip mro**

<…skip…> (\*, 225.1.1.10), 00:07:47/00:03:04, RP 172.16.251.4, flags: S Incoming interface: GigabitEthernet0/2.10, RPF nbr 172.16.14.2 Outgoing interface list: LISP0, 10.1.13.1, Forward/Sparse, 00:07:47/00:03:04

(172.16.251.1, 225.1.1.10), 00:00:26/00:02:33, flags: Incoming interface: LISP0, RPF nbr 10.1.11.1 Outgoing interface list: GigabitEthernet0/2.10, Forward/Sparse, 00:00:26/00:03:03

#### **xTR4#sh ip pim nei**

PIM Neighbor Table Mode: B - Bidir Capable, DR - Designated Router, N - Default DR Priority, P - Proxy Capable, S - State Refresh Capable, G - GenID Capable, L - DR Load-balancing Capable Neighbor Interface Uptime/Expires Ver DR

Address Prio/Mode 172.16.14.2 GigabitEthernet0/2.10 4d09h/00:01:16 v2 1 / DR S P G 10.1.11.1 LISP0 00:00:26/00:01:33 v2 0 /

## RP(CE4)接收已設定RPT位的(S,G)修剪。RP應該修剪共用樹中的源。RP向源啟動(S,G)修剪。

.Nov 30 00:01:34.811: PIM(0): Received v2 Join/Prune on GigabitEthernet0/1.10 from 172.16.14.1, to us .Nov 30 00:01:34.813: PIM(0): Prune-list: (172.16.251.1/32, 225.1.1.10) RPT-bit set .Nov 30 00:01:34.818: MRT(0): Set the T-flag for (172.16.251.1, 225.1.1.10) .Nov 30 00:01:34.818: PIM(0): Removing register decap tunnel (Tunnel0) as accepting interface of (172.16.251.1, 225.1.1.10). .Nov 30 00:01:34.819: PIM(0): Installing GigabitEthernet0/1.10 as accepting interface for (172.16.251.1, 225.1.1.10). .Nov 30 00:01:34.899: PIM(0): Insert (172.16.251.1,225.1.1.10) join in nbr 172.16.14.1's queue .Nov 30 00:01:34.902: PIM(0): Building Join/Prune packet for nbr 172.16.14.1 .Nov 30 00:01:34.903: PIM(0): Adding v2 (172.16.251.1/32, 225.1.1.10), S-bit Join .Nov 30 00:01:34.903: PIM(0): Send v2 join/prune to 172.16.14.1 (GigabitEthernet0/1.10) .Nov 30 00:01:39.398: PIM(0): Insert (172.16.251.1,225.1.1.10) prune in nbr 172.16.14.1's queue .Nov 30 00:01:39.399: PIM(0): Building Join/Prune packet for nbr 172.16.14.1 .Nov 30 00:01:39.401: PIM(0): Adding v2 (172.16.251.1/32, 225.1.1.10), S-bit Prune .Nov 30 00:01:39.402: PIM(0): Send v2 join/prune to 172.16.14.1 (GigabitEthernet0/1.10)

#### **CE4#sh ip mro**

<…skip…>

(172.16.251.1, 225.1.1.10), 00:00:57/00:02:45, flags: PT Incoming interface: GigabitEthernet0/1.10, RPF nbr 172.16.14.1 Outgoing interface list: Null

xTR4收到RP發起的(S,G)修剪,並將其傳送到FHR(CE1)。 Gi0/2.10不屬於OIL。

Nov 30 00:01:38.620: PIM(0): Received v2 Join/Prune on GigabitEthernet0/2.10 from 172.16.14.2, to us Nov 30 00:01:38.621: PIM(0): Prune-list: (172.16.251.1/32, 225.1.1.10) Nov 30 00:01:38.622: PIM(0): Prune GigabitEthernet0/2.10/225.1.1.10 from (172.16.251.1/32, 225.1.1.10) Nov 30 00:01:38.622: MRT(0): Delete GigabitEthernet0/2.10/225.1.1.10 from the olist of (172.16.251.1, 225.1.1.10) Nov 30 00:01:38.624: MRT(0): Reset the PIM interest flag for (172.16.251.1, 225.1.1.10) Nov 30 00:01:38.625: MRT(0): set min mtu for (172.16.251.1, 225.1.1.10) 1500->18010 Nov 30 00:01:38.626: PIM(0): Insert (172.16.251.1,225.1.1.10) prune in nbr 10.1.11.1's queue deleted Nov 30 00:01:38.628: PIM(0): Building Join/Prune packet for nbr 10.1.11.1 Nov 30 00:01:38.629: PIM(0): Adding v2 (172.16.251.1/32, 225.1.1.10), S-bit Prune Nov 30 00:01:38.630: PIM(0): Send v2 join/prune to 10.1.11.1 (LISP0)

#### **xTR4#sh ip mro**

<…skip…> (\*, 225.1.1.10), 00:08:19/00:02:32, RP 172.16.251.4, flags: S Incoming interface: GigabitEthernet0/2.10, RPF nbr 172.16.14.2 Outgoing interface list: LISP0, 10.1.13.1, Forward/Sparse, 00:08:19/00:02:32

(172.16.251.1, 225.1.1.10), 00:00:57/00:02:02, flags: PT Incoming interface: LISP0, RPF nbr 10.1.11.1 Outgoing interface list: Null

xTR1從xTR4收到(S,G)修剪,並從OIL中通過RLOC 10.1.14.1移除LISP0。

.Nov 30 00:01:47.450: PIM(0): Received v2 Join/Prune on LISP0 from 172.16.251.14 .Nov 30 00:01:47.450: PIM(0): J/P Transport Attribute, Transport Type: Unicast, to us .Nov 30 00:01:47.450: PIM(0): Prune-list: (172.16.251.1/32, 225.1.1.10) .Nov 30 00:01:47.451: PIM(0): Prune LISP0/10.1.14.1 from (172.16.251.1/32, 225.1.1.10) .Nov 30 00:01:47.451: MRT(0): Delete LISP0/10.1.14.1 from the olist of (172.16.251.1, 225.1.1.10) – deleted

#### **xTR1#sh ip mro**

<…skip…> (\*, 225.1.1.10), 00:01:02/stopped, RP 172.16.251.4, flags: SP Incoming interface: LISP0, RPF nbr 10.1.14.1 Outgoing interface list: Null

(172.16.251.1, 225.1.1.10), 00:01:02/00:01:57, flags: T Incoming interface: GigabitEthernet3.10, RPF nbr 172.16.11.2 Outgoing interface list: LISP0, 10.1.13.1, Forward/Sparse, 00:01:02/00:02:27

### 現在,你有一個最終狀態。

### FHR(CE1)

#### **CE1#sh ip mro**

```
<…skip…>
(*, 225.1.1.10), 00:01:46/stopped, RP 172.16.251.4, flags: SPF
  Incoming interface: GigabitEthernet0/1.10, RPF nbr 172.16.11.1
  Outgoing interface list: Null
(172.16.251.1, 225.1.1.10), 00:01:46/00:03:09, flags: FT
  Incoming interface: Loopback10, RPF nbr 0.0.0.0
```

```
 Outgoing interface list:
   GigabitEthernet0/1.10, Forward/Sparse, 00:01:46/00:02:39, A
```
## xTR1

### **xTR1#sh ip mro**

```
<…skip…>
(*, 225.1.1.10), 00:01:02/stopped, RP 172.16.251.4, flags: SP
  Incoming interface: LISP0, RPF nbr 10.1.14.1
  Outgoing interface list: Null
```
(172.16.251.1, 225.1.1.10), 00:01:02/00:01:57, flags: T Incoming interface: GigabitEthernet3.10, RPF nbr 172.16.11.2 Outgoing interface list: LISP0, 10.1.13.1, Forward/Sparse, 00:01:02/00:02:27

#### **xTR1#sh ip pim nei**

```
PIM Neighbor Table
Mode: B - Bidir Capable, DR - Designated Router, N - Default DR Priority,
     P - Proxy Capable, S - State Refresh Capable, G - GenID Capable,
     L - DR Load-balancing Capable
Neighbor Interface Uptime/Expires Ver DR
Address Prio/Mode
172.16.11.2 GigabitEthernet3.10 16:23:01/00:01:29 v2 1 / DR S P G
10.1.14.1 LISP0 00:01:02/00:01:55 v2 0 /
```
## LHR(CE3)

#### **CE3#sh ip mro**

```
<…skip…>
(*, 225.1.1.10), 00:10:10/stopped, RP 172.16.251.4, flags: SJCL
   Incoming interface: GigabitEthernet0/1.10, RPF nbr 172.16.13.1
   Outgoing interface list:
     Loopback10, Forward/Sparse, 00:10:10/00:02:24
```

```
(172.16.251.1, 225.1.1.10), 00:01:46/00:01:13, flags: LJT
  Incoming interface: GigabitEthernet0/1.10, RPF nbr 172.16.13.1
  Outgoing interface list:
     Loopback10, Forward/Sparse, 00:01:46/00:02:24
```
## xTR3

#### **xTR3#sh ip mro**

```
<…skip…>
(*, 225.1.1.10), 00:09:05/00:03:15, RP 172.16.251.4, flags: S
  Incoming interface: LISP0, RPF nbr 10.1.14.1
  Outgoing interface list:
    GigabitEthernet0/2.10, Forward/Sparse, 00:09:05/00:03:15
```

```
(172.16.251.1, 225.1.1.10), 00:01:44/00:01:15, flags: T
  Incoming interface: LISP0, RPF nbr 10.1.11.1
  Outgoing interface list:
    GigabitEthernet0/2.10, Forward/Sparse, 00:01:44/00:03:15
```
#### **xTR3#sh ip pim nei**

```
PIM Neighbor Table
Mode: B - Bidir Capable, DR - Designated Router, N - Default DR Priority,
     P - Proxy Capable, S - State Refresh Capable, G - GenID Capable,
     L - DR Load-balancing Capable
Neighbor Interface Uptime/Expires Ver DR
Address Prio/Mode
172.16.13.2 GigabitEthernet0/2.10 4d09h/00:01:30 v2 1 / DR S P G
10.1.11.1 LISPO 00:01:44/00:01:14 v2 0 /
10.1.14.1 LISP0 3d11h/00:01:46 v2 0 /
```
## RP(CE4)

#### **CE4#sh ip mro**

```
<…skip…>
(*, 225.1.1.10), 00:09:10/00:03:17, RP 172.16.251.4, flags: S
   Incoming interface: Null, RPF nbr 0.0.0.0
   Outgoing interface list:
     GigabitEthernet0/1.10, Forward/Sparse, 00:09:10/00:03:17
```

```
(172.16.251.1, 225.1.1.10), 00:01:45/00:02:35, flags: PT
  Incoming interface: GigabitEthernet0/1.10, RPF nbr 172.16.14.1
  Outgoing interface list: Null
```
### xTR4

#### **xTR4#sh ip mro**

<…skip…> (\*, 225.1.1.10), 00:09:05/00:02:44, RP 172.16.251.4, flags: S Incoming interface: GigabitEthernet0/2.10, RPF nbr 172.16.14.2  Outgoing interface list: LISP0, 10.1.13.1, Forward/Sparse, 00:09:05/00:02:44

(172.16.251.1, 225.1.1.10), 00:01:44/00:01:15, flags: PT Incoming interface: LISP0, RPF nbr 10.1.11.1 Outgoing interface list: Null

#### **xTR4#sh ip pim nei**

PIM Neighbor Table Mode: B - Bidir Capable, DR - Designated Router, N - Default DR Priority, P - Proxy Capable, S - State Refresh Capable, G - GenID Capable, L - DR Load-balancing Capable Neighbor Interface Uptime/Expires Ver DR Address Prio/Mode 172.16.14.2 GigabitEthernet0/2.10 4d09h/00:01:25 v2 1 / DR S P G 10.1.11.1 LISP0 00:01:44/00:01:47 v2 0 /

驗證

目前沒有適用於此組態的驗證程序。

## 疑難排解

目前尚無適用於此組態的具體疑難排解資訊。

## 來源

● RFC 6831用於組播環境的LISP